# **Indholdsfortegnelse**

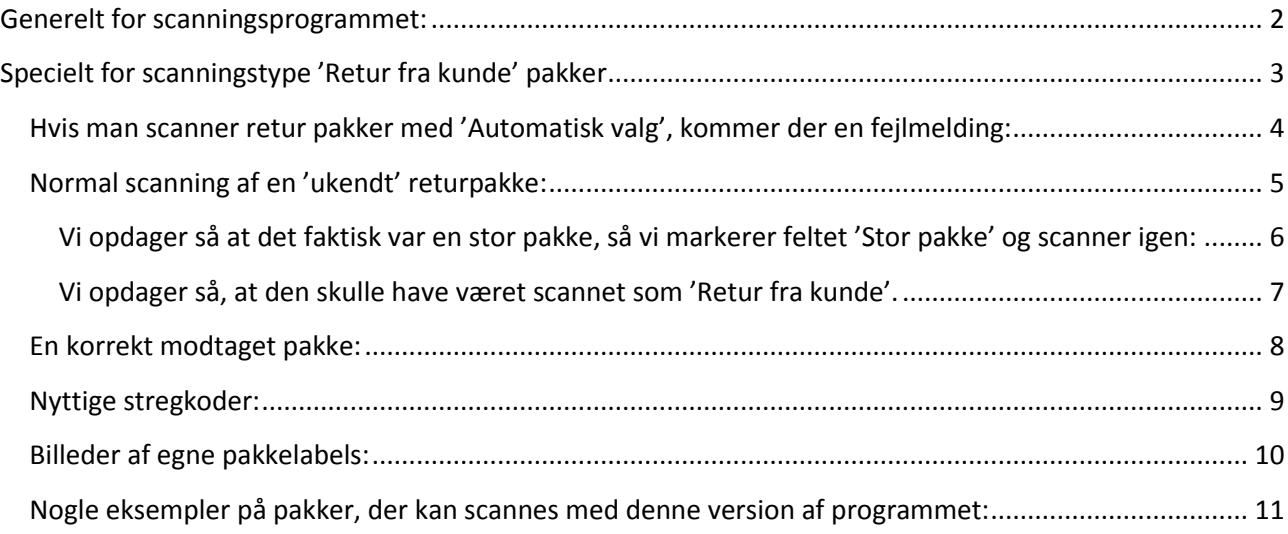

# <span id="page-1-0"></span>**Generelt for scanningsprogrammet:**

Der henvises til en selvstændig manual.

Manualerne kan ses fra scanningsprogrammet i 'Hjælp' menuen. Der er 2 menupunkter:

**Manual generel**

**Manual (F1)**

# <span id="page-2-0"></span>**Specielt for scanningstype 'Retur fra kunde' pakker**

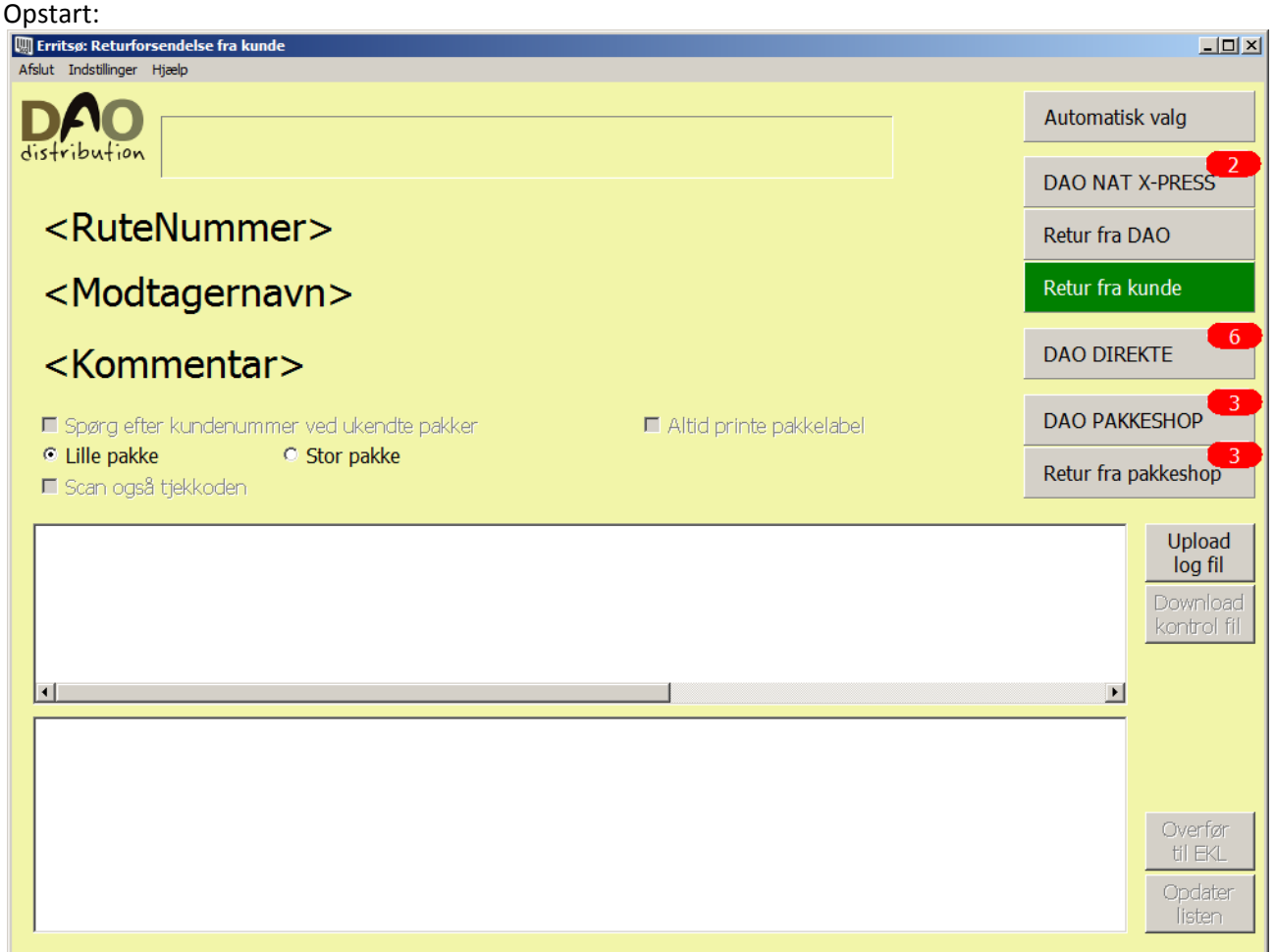

**Indtastningsfeltet** øverst i vinduet viser den scannede **stregkode** (Hvis scanneren strejker, kan man også indtaste pakkenummeret i dette felt).

<**RuteNummer**> viser 'Retur' når en kendt pakke er registreret – ellers 'Retur ukendt'.

<**Modtagernavn**> viser pakkenummer og 'PAKKEN ER SCANNET' når en pakke er scannet korrekt.

<**Kommentar**> viser 'fra Kunde' når en pakke er scannet korrekt (også et kundenummer ved en kendt pakke) – ellers en fejlmelding.

**Lille pakke** / **Stor pakke** bruges til at markere pakkestørrelse **INDEN** scanning af pakken. NB. Programmet husker denne indstilling indtil den ændres ved at klikke på den anden mulighed.

**Log vinduet** vil vise handlinger efterhånden som de udføres – eller en fejlmelding.

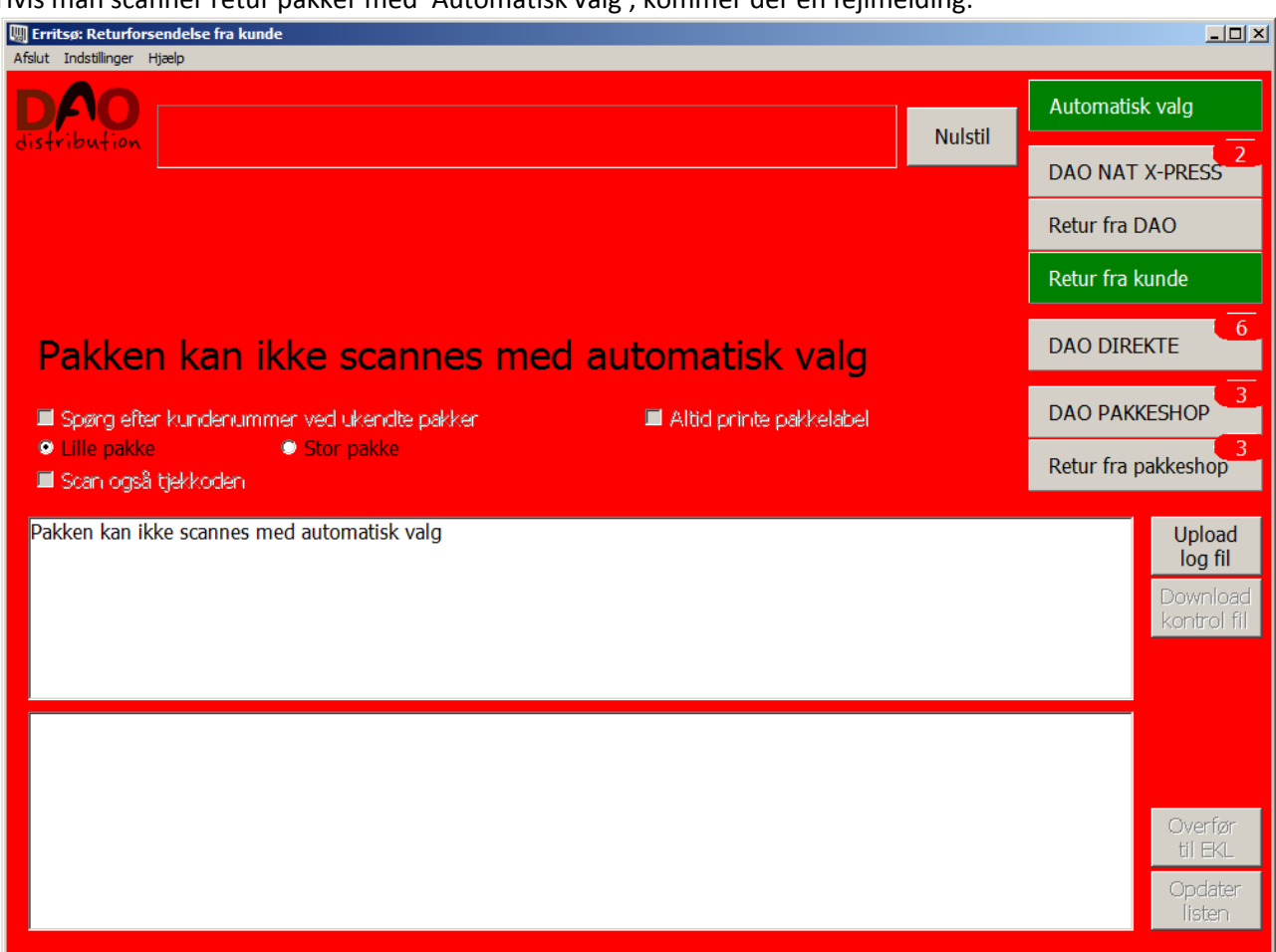

<span id="page-3-0"></span>Hvis man scanner retur pakker med 'Automatisk valg', kommer der en fejlmelding:

En alarm med beskeden: 'Pakken kan ikke scannes med automatisk valg'.

Man skal så ud fra pakketypen selv vælge hvilken programversion, der skal bruges til at scanne pakken. Man vælger programversion på knapperne øverst til højre i skærmbilledet ved at klikke på den knap, der passer til pakketypen.

Man skal så lige huske at vælge **'Automatisk valg'** igen, når man er færdig med at scanne disse pakker, hvis man ønsker, at programmet igen selv skal skifte til det rigtige program ud fra scanning af pakkens stregkode.

## <span id="page-4-0"></span>Normal scanning af en 'ukendt' returpakke:

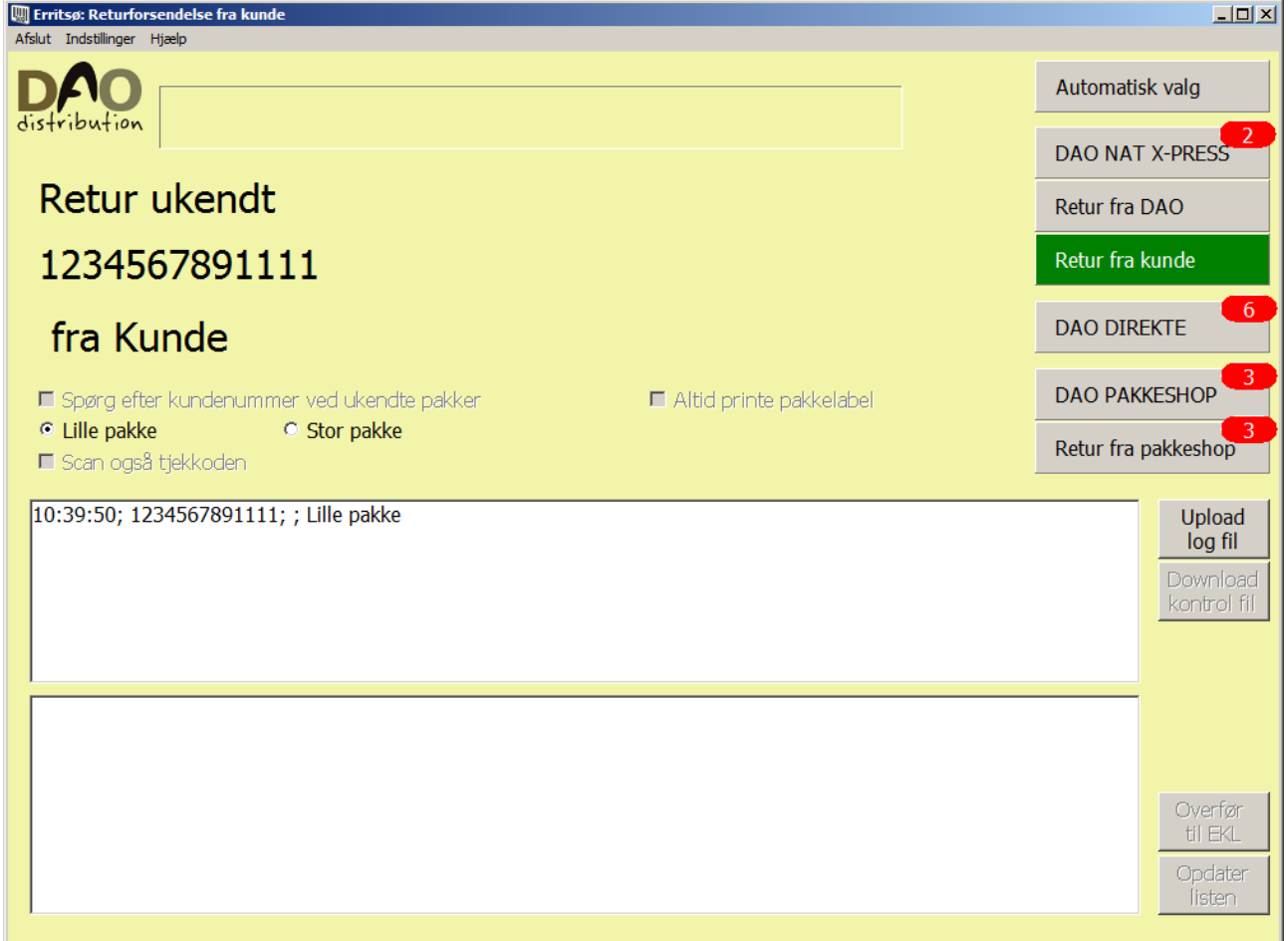

Da systemet ikke kender pakken registreres den som 'Retur ukendt'.

Scanningsprogrammet kender formatet på godkendte pakkenumre og kan normalt finde kundenummeret på den oprindelige modtager af pakken.

Hvor dette ikke er muligt registreres pakken som 'Retur ukendt'.

<span id="page-5-0"></span>Vi opdager så at det faktisk var en stor pakke, så vi markerer feltet 'Stor pakke' og scanner igen:<br>Montritsø: Returforsendelse fra kunde  $\Box$ D $\Box$ Afslut Indstillinger Hjælp **DAO** Automatisk valg distribution **DAO NAT X-PRESS** Retur ukendt Retur fra DAO 1234567891111 PAKKEN ER SCANNET Retur fra kunde **DAO DIREKTE** fra Kunde **DAO PAKKESHOP**  $\Box$  Spørg efter kundenummer ved ukendte pakker Altid printe pakkelabel C Lille pakke C Stor pakke Retur fra pakkeshop □ Scan også tjekkoden 10:42:53; 1234567891111 PAKKEN ER SCANNET; ; Stor pakke<br>10:39:50; 1234567891111; ; Lille pakke Upload  $log$  fil Download kontrol fil Overfør til EKL Opdater listen

Vi får så beskeden 'PAKKEN ER SCANNET', fordi den allerede er scannet tidligere, men den bliver nu omregistreret til stor pakke (ses i log vinduet).

<span id="page-6-0"></span>Vi opdager så, at den skulle have været scannet som 'Retur fra kunde'.

Vi vælger så det program – og husker at markere feltet 'Stor pakke' - og scanner pakken igen:

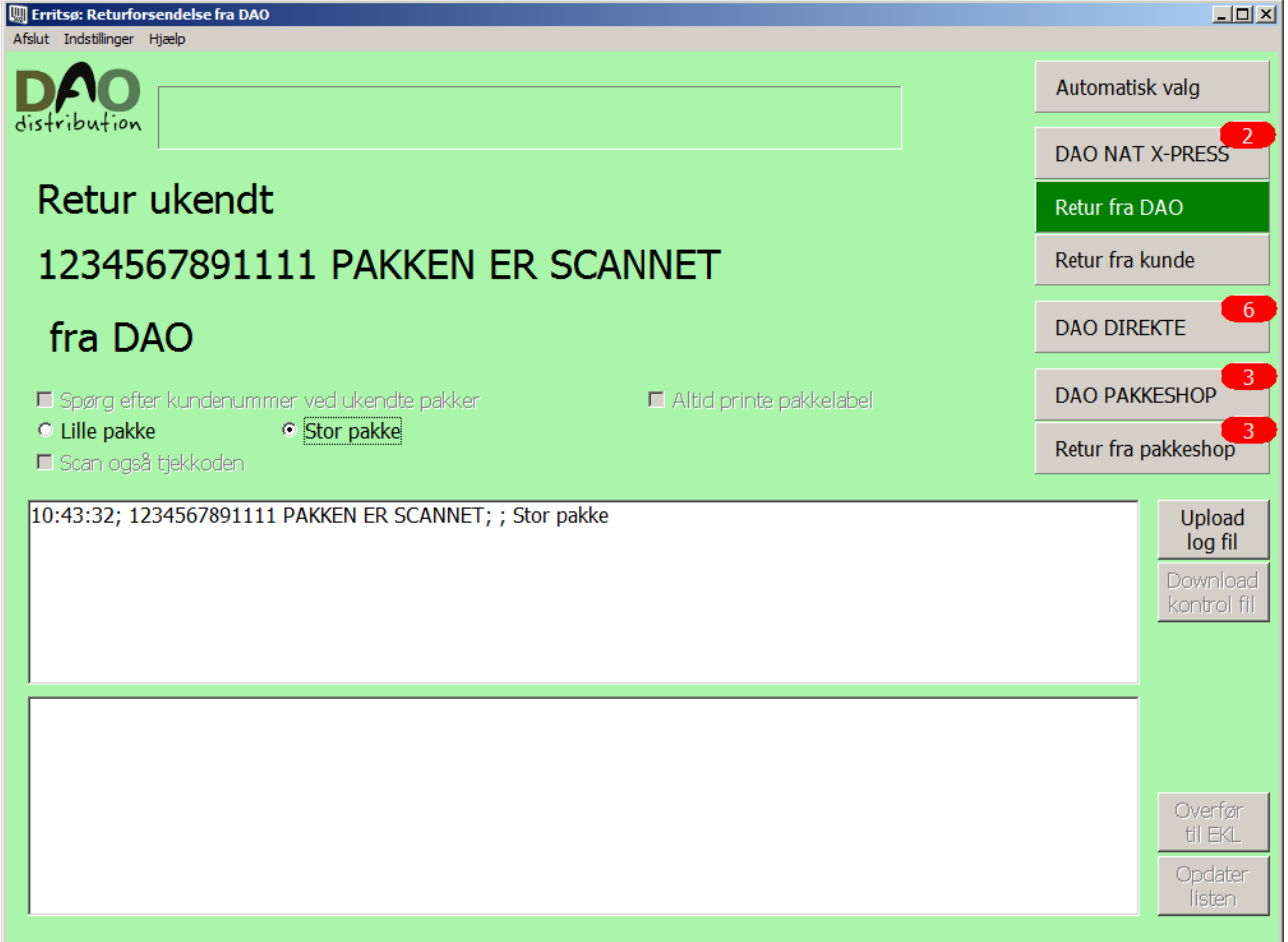

Pakken er så omregistreret til 'Retur fra DAO' i systemet.

Log vinduet viser, at pakkenummer 1234567891111 er scannet som en stor pakke. Hvis det skulle have været som lille pakke, kan man bare vælge Lille pakke' og scanne igen.

## <span id="page-7-0"></span>En korrekt modtaget pakke:

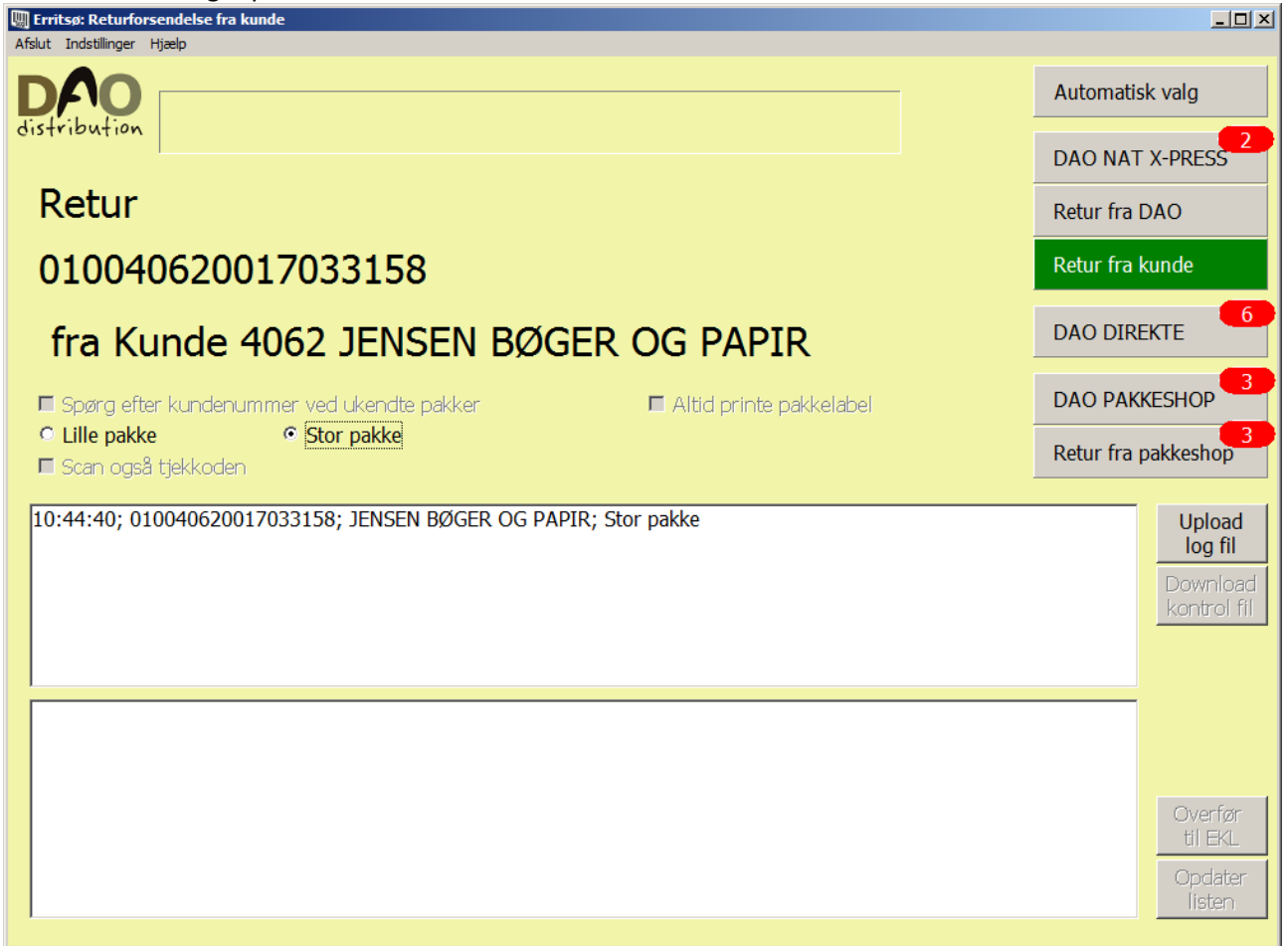

Man kan nu også se i skærmbilledet, hvor pakken kommer fra (hvem der oprindelig har modtaget pakken). Det er her boghandler nummer 4062.

Scanningsprogrammet kender formatet på godkendte pakkenumre og kan normalt finde kundenummeret på den oprindelige modtager af pakken.

Hvor dette er muligt registreres pakken som 'Retur'.

## <span id="page-8-0"></span>**Nyttige stregkoder:**

**Man nulstiller en 'rød skærm' fejlmelding** ved at klikke på 'Nulstil' knappen, men man kan også scanne en af følgende stregkoder:

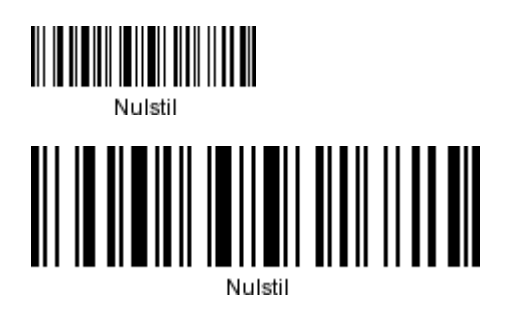

Man kan vælge **'Stor pakke'** ved at scanne en af følgende stregkoder:

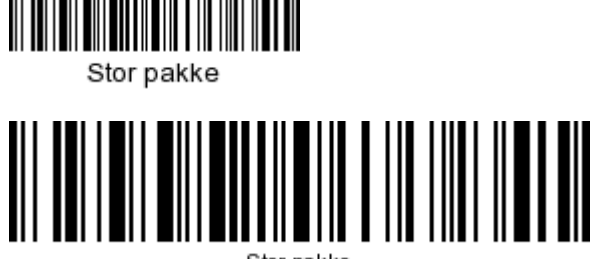

Man kan vælge **'Lille pakke'** ved at scanne en af følgende stregkoder:

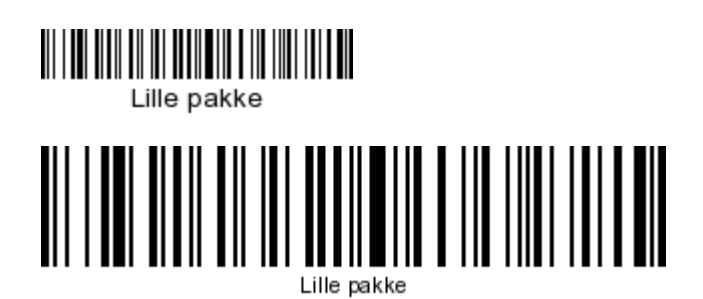

Se eventuelt flere nyttige stregkoder i den generelle manual.

# (NAT X-PRESS) Retur fra kunde scanning program version 6.0

## <span id="page-9-0"></span>**Billeder af egne pakkelabels:**

(**Leverandør påførte labels** kan ses senere i dokumentet hvor der visses billeder af pakker, der kan scannes med denne version af programmet'.)

**Et eksempel på en pakkelabel med returinformation:**

Der bliver p.t. ikke printet returlabels

#### **Et eksempel på en test label:**

En **printertest** udskrift skal se ud som nedenstående, når printeren er indstillet korrekt:

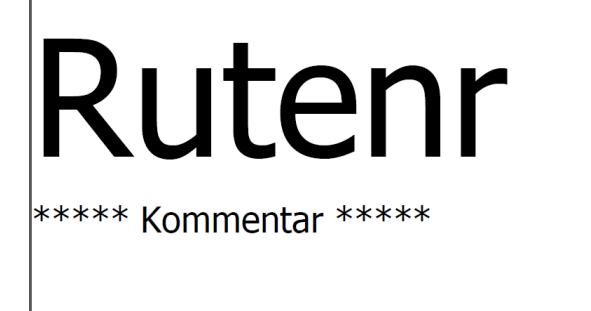

Modtagernavn

# (NAT X-PRESS) Retur fra kunde scanning program version 6.0

## <span id="page-10-0"></span>**Nogle eksempler på pakker, der kan scannes med denne version af programmet:**

**Pakker fra DBK:**

(Billeder mangler)

## **Pakker fra ELUX:**

(Billeder mangler)

### **Pakker fra BKPAK:**

(Billeder mangler)